## **Align and Distribute**

You can access CorelDRAW's alignment options in a number of ways. With more than one object selected, you can click on **Object**  $\rightarrow$  **Align** and see the options shown below (red circle #1).

When you have several objects selected, the **Align and Distribute** icon will appear on the main menu bar (red circle #2). Note: Hovering the mouse pointer over an icon will cause a brief description of that icon to pop up. Clicking on the **Align and Distribute** icon will bring up the **Align and Distribute Docker** (red circle #3).

There are also keyboard shortcuts available for some of the more common functions.

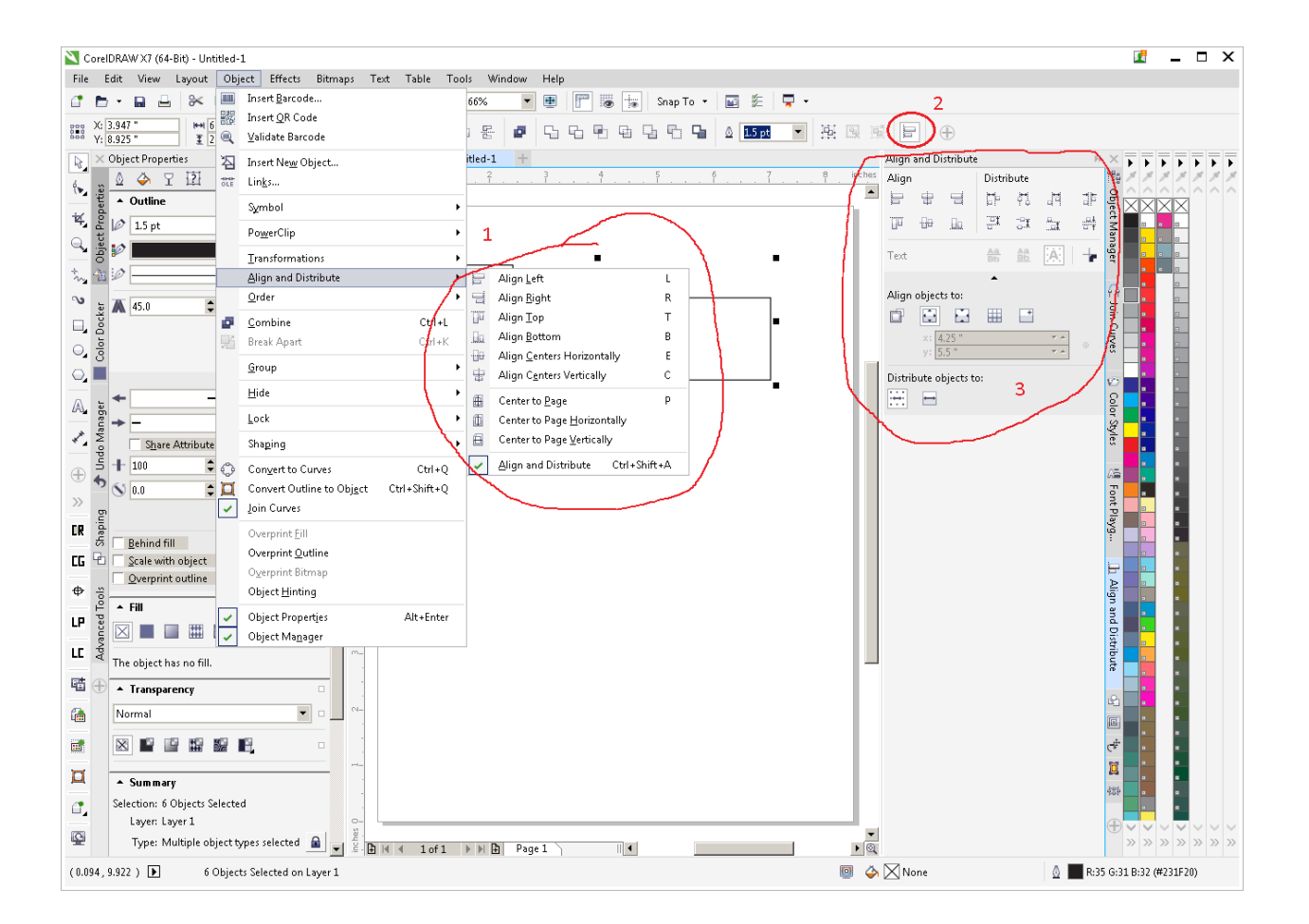

Using the **Align and Distribute** options makes it easy to perfectly center objects or distribute the spacing between object with just a couple of mouse clicks. A few of

the more commonly used Align and Distribute options are shown below. Play with them to get comfortable using them. If you need to **undo** and alignment just press **<CTRL><Z>**.

## **Center Objects Vertically and Horizontally**

Select the objects you wish to center and then do one of the following:

1. Press <C> to center the objects horizontally and then press <E> to center them vertically.

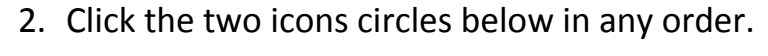

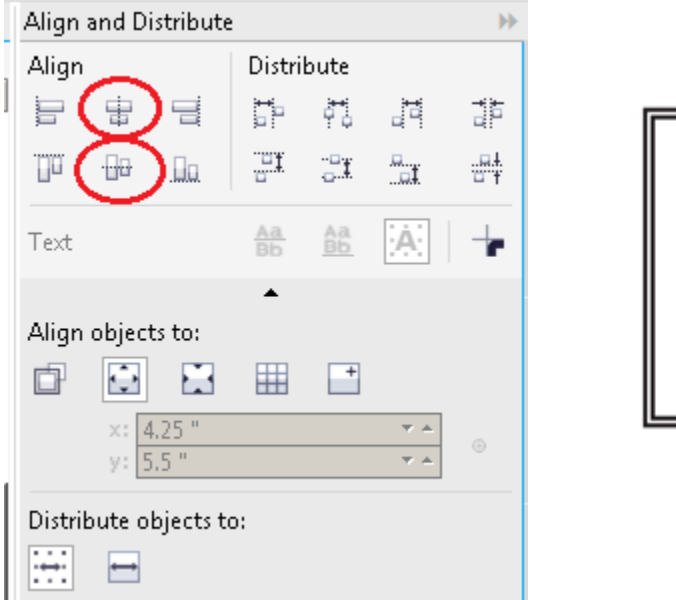

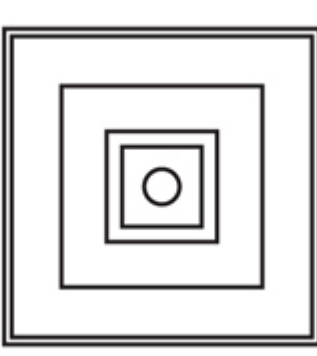

## **Align Center Vertically**

Select the objects you wish to center and then press <E> or press the Align Center Vertically icon shown above.

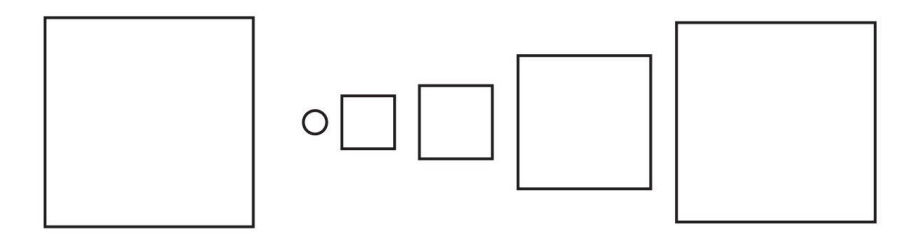

## **Distribute Horizontally**

Select the objects you wish to evenly space and then click on the appropriate **Distribute** icon on the Align and Distribute Docker. Experiment with them to see the different results each produces.

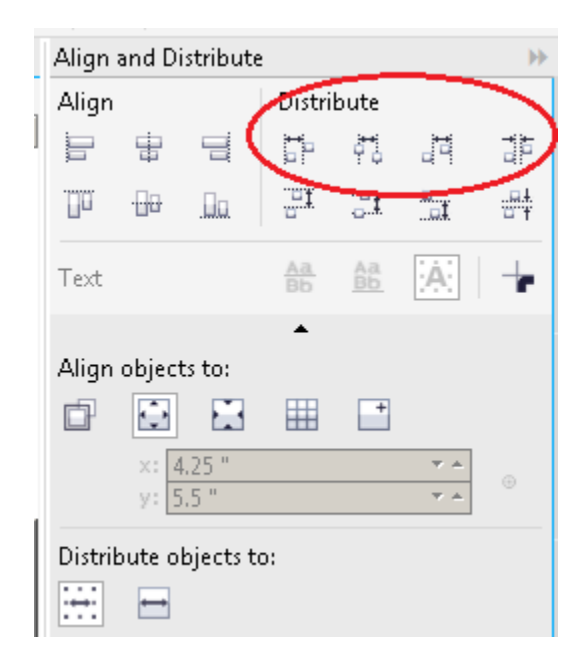

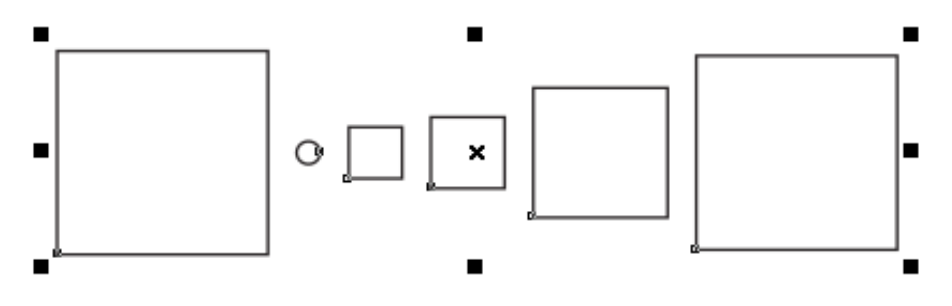